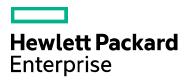

# **Codar/Cloud Service Automation**

Software version: 1.80/4.80 For Microsoft Windows® and Linux operating systems

# **Docker UCP Datacenter** Docker Universal Control Plane (UCP)

Document release date: January 2017 Software release date: January 2017

# Legal notices

### Warranty

The only warranties for Hewlett Packard Enterprise products and services are set forth in the express warranty statements accompanying such products and services. Nothing herein should be construed as constituting an additional warranty. Hewlett Packard Enterprise shall not be liable for technical or editorial errors or omissions contained herein. The information contained herein is subject to change without notice.

## Restricted rights legend

Confidential computer software. Valid license from Hewlett Packard Enterprise required for possession, use or copying. Consistent with FAR 12.211 and 12.212, Commercial Computer Software, Computer Software Documentation, and Technical Data for Commercial Items are licensed to the U.S. Government under vendor's standard commercial license.

### Copyright notice

© Copyright 2017 Hewlett Packard Enterprise Development LP

### Trademark notices

Adobe® is a trademark of Adobe Systems Incorporated.

Microsoft® and Windows® are U.S. registered trademarks of Microsoft Corporation.

Oracle and Java are registered trademarks of Oracle and/or its affiliates.

UNIX® is a registered trademark of The Open Group.

RED HAT READY™ Logo and RED HAT CERTIFIED PARTNER™ Logo are trademarks of Red Hat, Inc.

The OpenStack word mark and the Square O Design, together or apart, are trademarks or registered trademarks of OpenStack Foundation in the United States and other countries, and are used with the OpenStack Foundation's permission.

### Documentation updates

To check for recent updates or to verify that you are using the most recent edition of a document, go to the following URL and sign-in or register: https://softwaresupport.hpe.com.

Select Manuals from the Dashboard menu to view all available documentation. Use the search and filter functions to find documentation, whitepapers, and other information sources.

You will also receive updated or new editions if you subscribe to the appropriate product support service. Contact your Hewlett Packard Enterprise sales representative for details.

### Support

Visit the Hewlett Packard Enterprise Software Support Online web site at https://softwaresupport.hpe.com.

# Contents

| .2 |
|----|
| .4 |
| .4 |
| .4 |
| .4 |
| .7 |
| .8 |
| 10 |
| 11 |
| 14 |
| 16 |
| 19 |
|    |

# Introduction

The containerization technology is rapidly emerging and inspiring many software companies to adopt and use it in their DevOps tool chain to get maximum resource utilization and reduce time-to-market. Docker containerization has become habitual than a buzzword. Docker Universal Control Plane (UCP) offers container datacenter for the application and operations team to install or deploy software; and application with pre-baked dependencies inside a container ensures the application deployment certainty. This whitepaper describes how HPE Cloud Service Automation (CSA) and HPE Codar are integrated with Docker UCP and the benefits the end-user will get by using this integration. HPE CSA is primarily used by the IT Ops or Central IT for providing IaaS & PaaS for their LOB's or application team. HPE Codar offers release pipeline automation along with deployment automation intelligence. Both the products can utilize Docker UCP platform to deploy containers which have software or application in them.

# **Configuration Requirements**

The following configurations must be completed, tested and should be operational before you proceed with the integration:

- Configure HPE Codar.
- Configure Docker Universal Control Pane
- Configure HPE Operations Orchestration.

## Supported versions

The following table shows the major components required to use this implementation.

| Component                       | Supported version | Recommended version                                                                                                    |
|---------------------------------|-------------------|----------------------------------------------------------------------------------------------------|
| HPE Codar                       | 1.80              | 1.80                                                                                                    |
| HPE Operations<br>Orchestration | 10.22 and later   | <ul> <li>10.60 with the following HPE Operations<br/>Orchestration:</li> <li>oo10-base-cp-1.8.0.jar</li> <li>oo10-cloud-cp-1.8.2.jar</li> <li>oo10-hpe-solutions-cp-1.8.2.jar</li> <li>oo10-sa-cp-1.2.2.jar</li> <li>oo10-sm-cp-1.0.3.jar</li> <li>oo10-virtualization-cp-1.8.0.jar</li> </ul> |
| Docker Universal Control Pane   | 1.11              | 1.11                                                                                                    |

## Configure Docker UCP Datacenter Resource Provider

Docker UCP Datacenter resource provider can be used to integrate with Docker UCP 1.11 datacenter to import image as component and spawn containers across multiple nodes configured as part of UCP. Docker UCP endpoints with credentials and Docker Trusted Registry endpoints with credentials can be configured within HPE CSA and HPE Codar through OOTB resource provider.

| dit Resource Provider                                                                                                    | ? |
|----------------------------------------------------------------------------------------------------|---|
| rovider Type                                                                                                    |   |
| OCKER UCP DATA CENTER                                                                                                    |   |
| isplay Name *                                                                                                    |   |
| Docker UCP                                                                                                    |   |
| escription                                                                                                    |   |
|                                                                                                    |   |
| nage                                                                                                    | h |
| et la la la la la la la la la la la la la                                                                                                    |   |
| 2016                                                                                                    |   |
| hange Image                                                                                                    |   |
|                                                                                                    |   |
| Access Point Configuration                                                                                                    |   |
|                                                                                                    |   |
| Access Point Configuration                                                                                                    | Ø |
| Access Point Configuration Service Access Point *                                                                                                    | 0 |
| Access Point Configuration Service Access Point * https://dockerucp-server1.americas.hpqcorp.net:443                                                  | 0 |
| Access Point Configuration Service Access Point * https://dockerucp-server1.americas.hpqcorp.net;443 User ID *                                        | Θ |
| Access Point Configuration Service Access Point * https://dockerucp-serverLamericas.hpqcorp.net;443 User ID * williafex                               | 0 |
| Access Point Configuration Service Access Point * https://dockerucp-server1.americas.hpqcorp.net;443 User ID * williatex Password *                   |   |
| Access Point Configuration Service Access Point *  https://dockerucp-server1.americas.hpqcorp.net:443 User ID *  willatex Password *                  | 0 |
| Access Point Configuration Service Access Point * https://dockerucp-server1.americas.hpqcorp.net;443 User ID * willatex Password * Confirm Password * | 0 |

Fig: 1 → Docker Universal Datacenter Resource Provider

Instructions:

Provide the Docker UCP controller endpoint and credentials to connect to the UCP server.

Service Access Point: Docker UCP HTTPS endpoint. User ID: Docker UCP username Password: Docker UCP password

| a. Do            | cker UCP         |                          |                         |                         |                                                                                                    |  |
|------------------|------------------|--------------------------|-------------------------|-------------------------|----------------------------------------------------------------------------------------------------|--|
| Overview         | Properties       | Environments             | Resource Offerings      | Resource Pools          | s Components                                                                                                    |  |
| Propertie        | s                |                          |                         |                         |                                                                                                    |  |
| organizati       |                  |                          |                         |                         |                                                                                                    |  |
| hpe-cloud-o      |                  |                          | 10.000                  |                         |                                                                                                    |  |
| The organiz      | ation name crea  | ed in Docker Trust       | d Registry, Contiguring | the organization will I | ill help you to pull images specific to that organization                                                             |  |
|                  | ockerRegistry    |                          |                         |                         |                                                                                                    |  |
|                  | ericas.hpqcorp.n | er<br>tname or ipaddress |                         |                         |                                                                                                    |  |
|                  |                  |                          |                         |                         |                                                                                                    |  |
| trustedDo        | ockerRegistry    | Password                 |                         |                         |                                                                                                    |  |
| S                | ted Registry acc | ount password            |                         |                         |                                                                                                    |  |
| trustedDo        | ockerRegistry    | Username                 |                         |                         |                                                                                                    |  |
| willalex         |                  |                          |                         |                         |                                                                                                    |  |
| Docker Trus      | ted Registry acc | ount Username            |                         |                         |                                                                                                    |  |
|                  | Hostname         |                          |                         |                         |                                                                                                    |  |
| 16.103.31.60     | Clientheater     | as involdence. The       | diant and be and arread | in 110 mode on alwaha   |                                                                                                    |  |
|                  |                  | or ipaddress. The        | lient can be configured | In HA node or cluster   | ter node. The client machine should have UCP certificates and environment set to reflect Docker UCP nodes and cluster |  |
| ucpClientl       | Password         |                          |                         |                         |                                                                                                    |  |
|                  | Client host pass | word                     |                         |                         |                                                                                                    |  |
|                  | Privatekey       |                          |                         |                         |                                                                                                    |  |
| Not Set          | rindickey        |                          |                         |                         |                                                                                                    |  |
| Docker UCP       | Client host priv | atekey                   |                         |                         |                                                                                                    |  |
| ucpClientSShPort |                  |                          |                         |                         |                                                                                                    |  |
| 22               |                  |                          |                         |                         |                                                                                                    |  |
| Docker UCP       | Client host ssh  | port                     |                         |                         |                                                                                                    |  |
| ucpClient        | Username         |                          |                         |                         |                                                                                                    |  |
| toor             |                  |                          |                         |                         |                                                                                                    |  |
| Docker UCP       | Client host use  | name                     |                         |                         |                                                                                                    |  |

Fig: 2 → Additional properties to configure "Docker Trusted Registry" endpoints and credentials.

## UCP Client

A UCP client can be used to connect to Docker UCP controller node and send request to create or terminate containers.

The UCP client machine should be a UNIX machine and should be configured with UCP client bundle. The client bundle can be downloaded from Docker UCP server. Ensure to add the env.sh variables into user's home ".bashrc", ".profile" and "/etc/environment" files. The UCP client machine can also be one of Docker UCP's HA nodes, cluster nodes, or Docker containers. Refer detailed description for each of the properties in Fig 2.

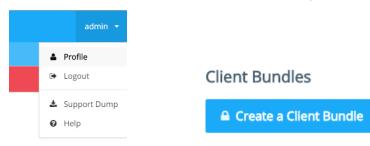

Fig: 3  $\rightarrow$  Download the client bundle files from the Docker UCP controller portal

The client bundles can be download using command line option and also by executing the below commands on the client machine:

cd /home/<username> mkdir ucpcerts AUTHTOKEN=\$(curl -sk -d '{"username":"<username>","password":"<password>"}' https://<controller>/auth/login | jq -r .auth\_token) curl -k -H "Authorization: Bearer \$AUTHTOKEN" https://<controller>/api/clientbundle -o bundle.zip

Add the environment variables into user's home directory .bashrc , .profile and /etc/environments

export NO\_PROXY=localhost,127.0.0.0/8,::1,/var/run/docker.sock,<additional> export DOCKER\_HOST=tcp://<UCP Controller FQDN/IP Address>:443 export DOCKER\_TLS\_VERIFY=1 export DOCKER\_CERT\_PATH=</home/<username>/ucpcerts

## Embrace Docker Image as Component

HPE CSA and HPE Codar support topology-based designs. The components are the building blocks for the service blueprints and can be imported from various resources like HPE Operations Orchestration, HPE Server Automation, Chef, Puppet, etc.

In the same fashion, a Docker image can be imported from Docker-trusted registry/registry as component, and can be added as part of the service blueprints. A Docker image once imported can be further configured to set the dependency over other Docker components which attributes to another Docker image or any other component from any other resource provider.

The images can be imported based on the organization configured in the DOCKER UCP DATA CENTER resource provider.

#### Import Topology Component

| Content | Import Source *                                                                                                    |   |  |  |  |
|---------|----------------------------------------------------------------------------------------------------|---|--|--|--|
| General | Docker UCP Data Center                                                                                                    | ۲ |  |  |  |
| Summary | Select one or more Docker images to be imported as new topology components. Each selected image will create a separate component. |   |  |  |  |
|         | dockertr.americas.hpqcorp.net/hpe-cloud-orchestrate/mongo:with                                                                    | * |  |  |  |
|         | dockertr.americas.hpqcorp.net/hpe-cloud-orchestrate/nginx:latest                                                                  | - |  |  |  |
|         | dockertr.americas.hpqcorp.net/hpe-cloud-orchestrate/nodejs:1.0                                                                    |   |  |  |  |

Fig: 4  $\rightarrow$  Import Docker images as components by selecting one or more from the list

#### **Imported Components**

The imported component needs to be configured for the relationship, if required, and for setting the capabilities and characteristics. The default operations available are Deploy and Undeploy. Other custom operations can be imported from the content.

The custom operation includes the following:

- 1. Start
- 2. Stop

Codar/Cloud Service Automation 1.80/4.80 Docker UCP Datacenter Docker Universal Control Plane (UCP) ? x

- 3. Restart
- 4. Inspect
- 5. Get Logs
- 6. GetStats

| Overview                         | Properties      | Relationships      | Operations          | Capability | Characteristics |
|----------------------------------|-----------------|--------------------|---------------------|------------|-----------------|
|                                  |                 |                    |                     |            |                 |
| <b>Display Nar</b><br>dockertram |                 | et/hpe-cloud-orche | strate/nginxilate   | st         |                 |
| dockermann                       | encasaipqeorpar | entipe cloud orche | strate/rightx.late. | 51         |                 |
| Description                      | I               |                    |                     |            |                 |
| Version                          |                 |                    |                     |            |                 |
| 1                                |                 |                    |                     |            |                 |
| Provider Ty                      | pe              |                    |                     |            |                 |
| DOCKER UC                        | P DATA CENTE    | R                  |                     |            |                 |
| Functional                       | Туре            |                    |                     |            |                 |
|                                  |                 |                    |                     |            |                 |

Fig: 5  $\rightarrow$  A sample Docker UCP component

## **Component Properties**

The component properties include input, output, and provider properties. The input properties are given below.

**Note**: For information on passing user inputs to individual "docker run" command line arguments, refer the section 'Docker 'run' command Line Arguments as Component Properties'.

Refer the information below to pass inputs to create containers in a non-controlled environment. If it is made visible to consumer, the end-users can pass the docker run options on their own and pass any inputs based on their requirement. They can be hardcoded too and these arguments need not be made visible.

| Property             | Description                                                                                        |
|----------------------|----------------------------------------------------------------------------------------------------|
| dockerArgs           | All the Docker "run" arguments can be provided which can create containers with specified options. |
|                      | Example: -P / -p 18080:8080 -v /tomcat-8:/usr/local/tomcat8                                        |
| environmentVariables | Optional argument but environment variables can be provided as part of dockerArgs also.            |
|                      | Ex: -e http_proxy=http://mydomainproxy.mydomain.com:8080/                                          |
|                      | -e artifactURL=http://mynexus/com/product/myweb.war                                                |
| launchCommand        | An entrypoint or launch command which should be triggered inside container once it is created.     |
|                      | Eamplex: /run.sh                                                                                   |

You can mask component properties like 'dockerContainerIDfrom end-user by unchecking the options like 'designer visible and consumer visible '.

**Note:** Modifying the image name will not incur any change and it is strongly recommended not to modify the default "imageName" property.

All the other property values are automatically fetched from the provider property.

| Topology Components                                  |                         |               |                    |                   |            |                     |
|------------------------------------------------------|-------------------------|---------------|--------------------|-------------------|------------|---------------------|
| dockertr.americas.hpqcorp.net/hpe-cloud-orchestrate, |                         |               |                    |                   |            |                     |
|                                                      |                         |               |                    |                   |            |                     |
| 0                                                    | verview                 | Properties    | Relationships      | Operations        | Capability |                     |
| Ρ                                                    | ropertie                | s             | launchCommand      |                   |            |                     |
| d                                                    | ockerArg                | 15            |                    |                   |            | Not Set             |
|                                                      | ot Set                  | ,-            |                    |                   |            | timeOut             |
| d                                                    | ockerCor                | ntainerID     |                    |                   |            | 500000              |
| N                                                    | ot Set                  |               |                    |                   |            | ucpClientHostname   |
| dockerContainerIP                                    |                         |               |                    | Not Set           |            |                     |
| Not Set                                              |                         |               |                    | ucpClientPassword |            |                     |
| dockerExposedPorts<br>Not Set                        |                         |               |                    | Not Set           |            |                     |
| N                                                    | DI SET                  |               |                    |                   |            | ucpClientPrivatekey |
|                                                      | n <mark>vironm</mark> e | ent Variables |                    |                   |            | Not Set             |
|                                                      |                         |               |                    | ucpClientSShPort  |            |                     |
|                                                      | ostedOn<br>ot Set       | IPAddress     |                    |                   |            | 22                  |
| in                                                   | nageNan                 | 20            |                    |                   |            | ucpClientUsername   |
|                                                      |                         |               | et/hpe-cloud-orche | strate/nginx:late | st         | Not Set             |

#### Fig: 6 → Default Component Properties

| dockertr.americas.hpqcorp.net/hpe-cloud-orchestrate/nginx:latest (1)                                                                                                    |            |               |            |            |                 |  |
|----------------------------------------------------------------------------------------------------|------------|---------------|------------|------------|-----------------|--|
| Overview                                                                                                    | Properties | Relationships | Operations | Capability | Characteristics |  |
| Operation                                                                                                    | IS         |               |            |            |                 |  |
| Deploy<br>dockerArgs, environmentVariables, imageName, launchCommand, timeOut, ucpClientHostname, ucpClientPassword, ucpClientPrivatekey, ucpClientSShPort, ucpClientUsername |            |               |            |            |                 |  |
| Undeploy<br>dockerContainerID, ucpClientHostname, ucpClientPassword, ucpClientPrivatekey, ucpClientSShPort, ucpClientUsername                                                 |            |               |            |            |                 |  |

#### Fig: 7 $\rightarrow$ Default operations as part of Docker UCP component

The Deploy operation will have some properties exposed as output properties which can be used further in different components. There is no need to change these property mappings.

The properties include the following:

| <b>Output Parameter M</b> | lappings |
|---------------------------|----------|
|---------------------------|----------|

| 0 | dockerContainerID  |
|---|--------------------|
| 0 | dockerContainerIP  |
| 0 | dockerExposedPorts |
| 0 | hostedOnIPAddress  |

Fig: 8  $\rightarrow$  Deploy flow output properties

## **Application Blueprints**

You can create application blueprints by adding the imported components. A sample application blueprint is given below with a component which represents an "nginx" Docker image.

|                       | dockertr.americas.hpqc.          |                                                                      |
|-----------------------|----------------------------------|----------------------------------------------------------------------|
|                       | dockerArgs                       | s.                                                                   |
|                       | -P -v nginx:/etc/nginx:rw        |                                                                      |
| +                     | Modifiable during package deploy |                                                                      |
| dockertr.americas.hp. |                                  | dockertr.americas.hpqcorp.net/hpe-cloud-<br>orchestrate/nginx:latest |
|                       | Modifiable during package deploy | launchCommand                                                        |
|                       | environmentVariables             |                                                                      |
|                       | -e http_proxy=http://web-prc     | dockerArgs<br>-P -v nginx:/etc/nginx:rw                              |
|                       | Modifiable during package deploy | timeOut                                                              |
|                       | launchCommand                    | 500000                                                               |
|                       |                                  | environmentVariables                                                 |
|                       |                                  | -e http_proxy=http://web-proxy.houston.hp.com:8080                   |

Fig: 9  $\rightarrow$  Sample Docker image component which represents nginx server

| C Topology Designs                                  |          |
|-----------------------------------------------------|----------|
| () NGINX (10.0)                                     | Ø.       |
| Overview Designer Test                              |          |
| Test                                                | Test Run |
| Test run of NGRX                                    | (ome) 0  |
| Test run of NGINX<br>admin<br>07/w/2016 12:04-27 AM |          |

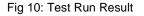

|                                       | Search 📃 🚓                                                                        |
|---------------------------------------|-----------------------------------------------------------------------------------|
|                                       | dockertr.americas.hpqcorp.net/hpe-cloud-orchestrate                               |
|                                       | Properties                                                                        |
|                                       | dockerArgs STRING A<br>-P -v nginx:/etc/nginx:rw                                  |
| Test run of NGINX (Deployment Status) | dockerContainerID STRING<br>445cafd22372770195d20ed825bf2e148819e2b1d0c1983ef1b   |
| Overview Events Topology Providers    | dockerContainerIP STRING<br>172.17.0.2                                            |
| Topology                              | dockerExposedPorts STRING<br>32818,32819                                          |
| <b>e</b>                              | environmentVariables STRING<br>-e http_proxy=http://web-proxy.houston.hp.com:8080 |
|                                       | hostedOnIPAddress STRING<br>16.103.31.85                                          |
| O dockertr.americas.hpqcorp.net/      | imageName STRING                                                                  |

Fig 11  $\rightarrow$  Topology view with output properties like docker container ID, published ports, and IP address it is hosted on.

# Docker "run" Command Line Arguments as Component Properties

This section describes how you can pass an end-user's input or an input from external system as part of Docker run arguments which include ports, volumes, environment variables, etc. This can help the end-user to avoid creating "docker-compose" yml file; and using the topology design, one can completely stand up Docker service with all the necessary actions like publishing the ports, linking to another container, creating volumes, etc.

Codar/Cloud Service Automation 1.80/4.80 Docker UCP Datacenter Docker Universal Control Plane (UCP)

## Special Component Property "dockerArgs"

A topology component property can take inputs from various types through property mapping types as given below,

| Edit Parameter Mapping       | ? > |
|------------------------------|-----|
| Name *                       |     |
| dockerArgs                   |     |
| Display Name *               |     |
| dockerArgs                   |     |
| Description                  |     |
| dockerArgs                   |     |
| Required                     |     |
| Mapping Type *               |     |
| Multiple Properties          | •   |
| Component Property           |     |
| Constant Value               |     |
| Context Property Token       |     |
| Multiple Properties          | 1   |
| Not Mapped                   |     |
| Provider Property            |     |
| Relationship Target Property |     |
| User Value                   |     |

#### Fig:12 $\rightarrow$ List of mapping types

This "Docker UCP Datacenter" content capsule has the capability to take inputs from various mapping types as given below:

For example,

If an application team wants to receive the ports to be published from end-user, below steps can be performed,

1. Create a component property named "exposePort" and enable the options Designer and Consumer visible

| Topology Components                                                     | Edit Property                     |
|-------------------------------------------------------------------------|-----------------------------------|
| dockertr.americas.hpqcorp.net/hpe-cloud-orchestrate/tomcat:8.0 (1)      | Input/Output Mode                 |
| Overview Properties Relationships Operations Capability Characteristics | Name<br>exposePort                |
| Properties                                                              | Display Name *                    |
|                                                                         | exposePort                        |
| environmentVariables<br>Not Set                                         | Description                       |
| exposePort<br>18080:8080                                                |                                   |
| hostedOnIPAddress                                                       | Default Value                     |
| Not Set                                                                 | 18080:8080                        |
| imageName                                                               | Confidential Data                 |
| dockertr.americas.hpqcorp.net/hpe-cloud-orchestrate/tomcat:8.0          | Consumer Visible 😧                |
| launchCommand                                                           | Designer Visible 3     Required 3 |

Fig: 13  $\rightarrow$  Create component property

2. Go to "Operations"  $\rightarrow$  Deploy  $\rightarrow$  Edit (gear  $\bigcirc$  ).

| dockertr.americas.hpqcorp.net/hpe-cloud-orchestrate/tomcat:8.0 (1)                                                                                                  | 0      |
|----------------------------------------------------------------------------------------------------|--------|
| Overview Properties Relationships Operations Capability Characteristics                                                                                             |        |
| Operations                                                                                                    | Import |
| Deploy                                                                                                    | 0      |
| dockerArgs, environmentVariables, imageName, launchCommand, timeOut, ucpClientHostname, ucpClientPassword, ucpClientPrivatekey, ucpClientSShPort, ucpClientUsername |        |
| Undeploy                                                                                                    | 0      |
| dockerContainerID, ucpClientHostname, ucpClientPassword, ucpClientPrivatekey, ucpClientSShPort, ucpClientUsername                                                   |        |

3. Click Parameters.

| Edit Operation |       |                    |                                                    | ? ×      |
|----------------|-------|--------------------|----------------------------------------------------|----------|
| General        | Input | Parameter Mappings |                                                    | <u>ـ</u> |
| Parameters     | 0     | dockerArgs         | -e dbLinkname=, -p, -v,link<br>Multiple Properties | •        |

? x

Fig :14 → Special Docker UCP component property "dockerArgs"

4. Click "dockerArgs" gear box 🙆 and edit the property.

| Lun    | Parameter M                 | lapping                                                       | ? X |
|--------|-----------------------------|---------------------------------------------------------------|-----|
| Descri | ption                       |                                                               |     |
| dock   | erArgs                      |                                                               |     |
|        | equired<br><b>ng Type *</b> |                                                               | A   |
| Mult   | tiple Properties            |                                                               | •   |
| Param  | eters                       |                                                               |     |
| 0      | link                        | getDBInfo > dockerContainerID<br>Relationship Target Property | 0   |
| 0      | -e dbLinkname=              | getDBInfo > dockerContainerID<br>Relationship Target Property | 0   |
| 0      | -р                          | exposePort<br>Component Property                              | 0   |
| 0      | -v                          | volumeMap<br>Component Property                               | 0   |

#### Add Parameter...

Fig: 15  $\rightarrow$  Edit parameter mapping to add additional parameter

- Select 'Multiple Properties' as the mapping type option. 5.
- 6. Now start adding the parameter using 'Add Parameter' link.

| Edit Operatio | Create Parameter Mapping     | ? × |
|---------------|------------------------------|-----|
| General       | Parameter Name *             |     |
| Parameters    | -р                           | 0   |
|               | Mapping Type *               |     |
|               | Not Mapped                   | •   |
|               | Component Property           |     |
|               | Constant Value               |     |
|               | Context Property Token       |     |
|               | Not Mapped                   |     |
|               | Provider Property            |     |
|               | Relationship Target Property | _   |

Fig: 16-1  $\rightarrow$  List of mapping type to pass the values to parameter

| Edit Parameter Mapping | ? ×         |
|------------------------|-------------|
| Parameter Name *       |             |
| E<br>Mapping Type *    |             |
| Component Property     | •           |
| Value *                |             |
| exposePort             | •           |
|                        | Save Cancel |

Fig: 16-2: Component mapping type selected to pass input from user to "-p" option to publish ports (example)

- 7. Select the option accordingly from where the inputs should be passed to this parameter. For example, to get input from enduser, select the 'Component Property' mapping type,
- 8. To get an input from 'Relationship Target Property', select the mapping type accordingly. For example, if there is a dependency over another Docker component, native HPE Operation Orchestration component, or any other topology component, this approach can be used.

## **Container Linking**

The special component property 'dockerArgs" facilitates container linking. It helps you to use the Docker linking feature

In the example below, the Tomcat 8.0 Docker UCP has a relationship with MySQL Docker UCP component and using this parameter mapping, the end-user can pass —'--link ' Docker run option as the parameter name and the value can come from the relationship property set for to get the MySQL Docker UCP Component.

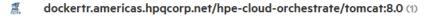

| Overview  | Properties                | Relationships    | Operations    | Capability    | Characteristics |
|-----------|---------------------------|------------------|---------------|---------------|-----------------|
| Relations | ships                     |                  |               |               |                 |
| Outgoing  | Relationships             |                  |               |               |                 |
|           | dockertr.ame<br>getDBInfo | ericas.hpqcorp.r | net/hpe-cloud | -orchestrate, | /mysql:5.5.50 1 |

Fig: 17 → Sample Docker UCP component with dependency set on another Docker UCP component using topology "Relationships"

| Edit Parameter Mapping       | ? ×      |
|------------------------------|----------|
| Parameter Name *             |          |
| link                         |          |
| Mapping Type *               |          |
| Relationship Target Property | •        |
| Relationship                 |          |
| getDBInfo                    | •        |
| Value                        |          |
| dockerContainerID            | •        |
|                              |          |
| Sav                          | e Cancel |

Fig: 18  $\rightarrow$  Way to provide link option as part of "docker run" command and pass the value fetched from another container realized through Docker UCP component.

|      | iption            |                                                               |   |
|------|-------------------|---------------------------------------------------------------|---|
| docl | kerArgs           |                                                               |   |
|      |                   |                                                               |   |
| F    | Required          |                                                               |   |
| lapp | ing Type *        |                                                               |   |
| Mu   | Itiple Properties |                                                               | • |
| aran | neters            |                                                               |   |
| 0    | link              | getDBInfo > dockerContainerID<br>Relationship Target Property | ٥ |
| 0    | -e dbLinkname=    | getDBInfo > dockerContainerID<br>Relationship Target Property | ٥ |
| 0    | -р                | exposePort<br>Component Property                              | ٥ |
| 0    | -v                | volumeMap<br>Component Property                               | • |
| dd P | arameter          |                                                               |   |
| uur  |                   |                                                               |   |

Fig: 19  $\rightarrow$  List of sample possible inputs to pass to the dockerArgs special component property.

## How to "link" another container using relationship

In figure 19, multiple inputs are provided to dockerArgs. For example, ports to be published, volume to be created, linking to another container through container id and to get the link name pass the container id information as environment name.

The parameter '-e dbLinkname=' will automatically create an environment name on the container. This environment variable can be used to identify the respective dependent container environment variables which are set on the component's Relationships tab as part of topology component.

Note: the symbol '=' should be provided in order to pass any environment variables with '-e' option.

Syntax: '-e <environment name>= ' (Set the appropriate mapping type)

# Component Property "environmentVariables"

When using the environment variables in the dockerArgs, it is optional to use the input component property "environmentVariables" but the component will still accept any inputs passed as part of this input property.

## Sample Designs

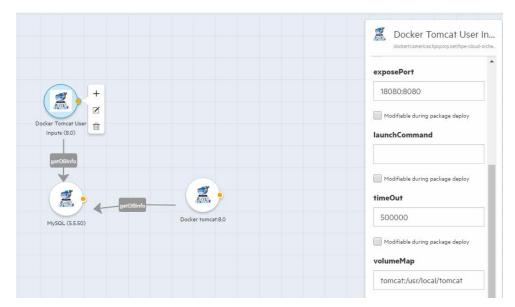

Fig: 20  $\rightarrow$  A sample design which take ports to publish and volume to map as input component property

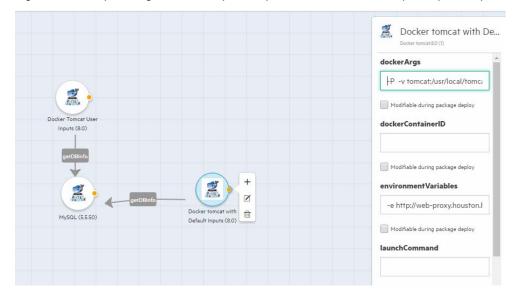

Fig: 21  $\rightarrow$  A sample design which take inputs using default input component property

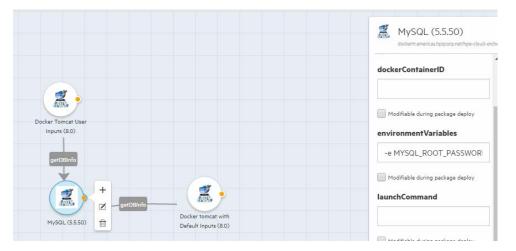

Codar/Cloud Service Automation 1.80/4.80 Docker UCP Datacenter Docker Universal Control Plane (UCP) Fig: 22  $\rightarrow$  A sample design which has the link to different components

# Send documentation feedback

If you have comments about this document, you can send them to clouddocs@hpe.com.